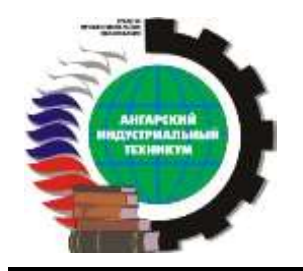

**МИНИСТЕРСТВО ОБРАЗОВАНИЯ ИРКУТСКОЙ ОБЛАСТИ ГОСУДАРСТВЕННОЕ АВТОНОМНОЕ ПРОФЕССИОНАЛЬНОЕ ОБРАЗОВАТЕЛЬНОЕ УЧРЕЖДЕНИЕ ИРКУТСКОЙ ОБЛАСТИ «АНГАРСКИЙ ИНДУСТРИАЛЬНЫЙ ТЕХНИКУМ»**

Дисциплинарно-цикловая комиссия естественно-математического цикла

**Комплект контрольно-оценочных средств по учебной дисциплине**

**Автоматизированное проектирование в среде САПР «Компас»**

**основной образовательной программы среднего профессионального образования** *(ОПСПО) по профессии* **15.01.05 Сварщик (ручной и частично механизированной сварки (наплавки))**

г. Ангарск, 2020 г.

Разработчик(и): Лукина Е.Н., преподаватель 1 квалификационной категории, Дятлова И.В., преподаватель высшей квалификационной категории

Комплект контрольно-оценочных средств по учебной дисциплине Автоматизированное проектирование в среде САПР «Компас»

ОПСПО по профессии 15.01.05 Сварщик (ручной и частично механизированной сварки (наплавки))

рассмотрен и одобрен на заседании ДЦК естественно-математического цикла.

Протокол заседания ДЦК № \_\_ от « » 2020г

#### **1. Паспорт комплекта контрольно-оценочных средств**

Контрольно-оценочные средства (КОС) предназначены для контроля и оценки образовательных достижений обучающихся, освоивших программу учебной дисциплины Автоматизированное проектирование в среде САПР «Компас».

КОС включают контрольные материалы для проведения текущего контроля и промежуточной аттестации в форме дифференцированного зачета.

КОС разработаны в соответствии с:

− основной программой среднего профессионального образования по по профессии 15.01.05 Сварщик (ручной и частично механизированной сварки (наплавки));

− рабочей программой учебной дисциплины Автоматизированное проектирование в среде САПР «Компас».

#### **2. Результаты освоения учебной дисциплины, подлежащие проверке**

2.1. В результате аттестации по учебной дисциплине осуществляется комплексная проверка следующих умений и знаний, а также динамика формирования общих и профессиональных компетенций.

Таблица 1

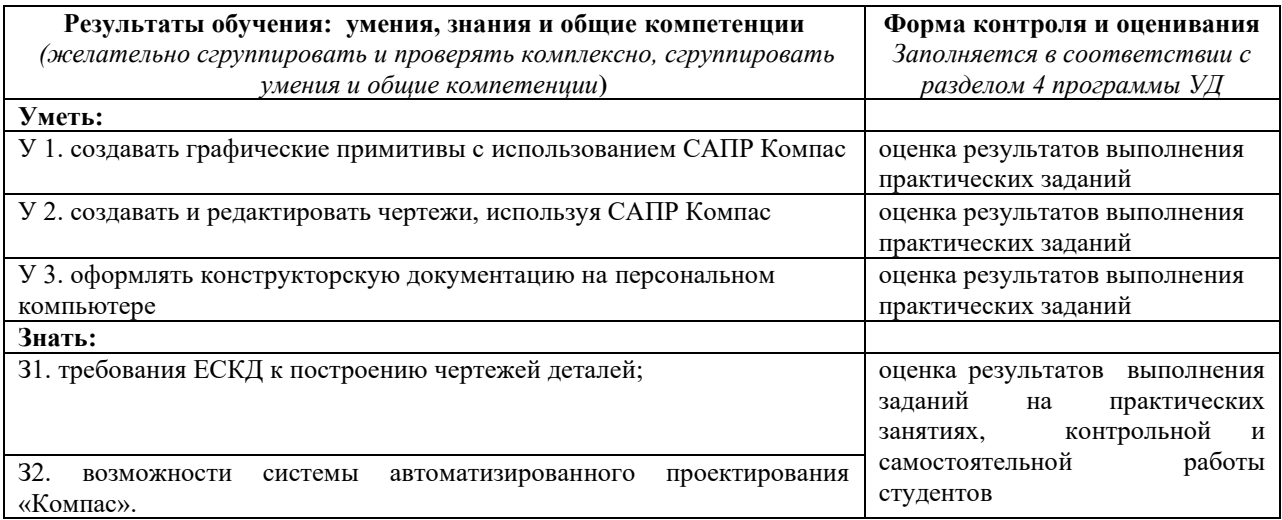

# **3. Распределение оценивания результатов обучения по видам контроля**

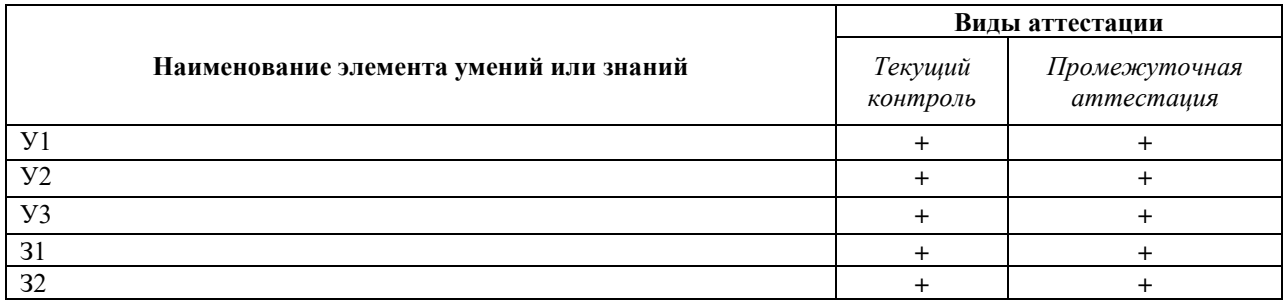

# **4. Распределение типов контрольных заданий по элементам знаний и умений.**

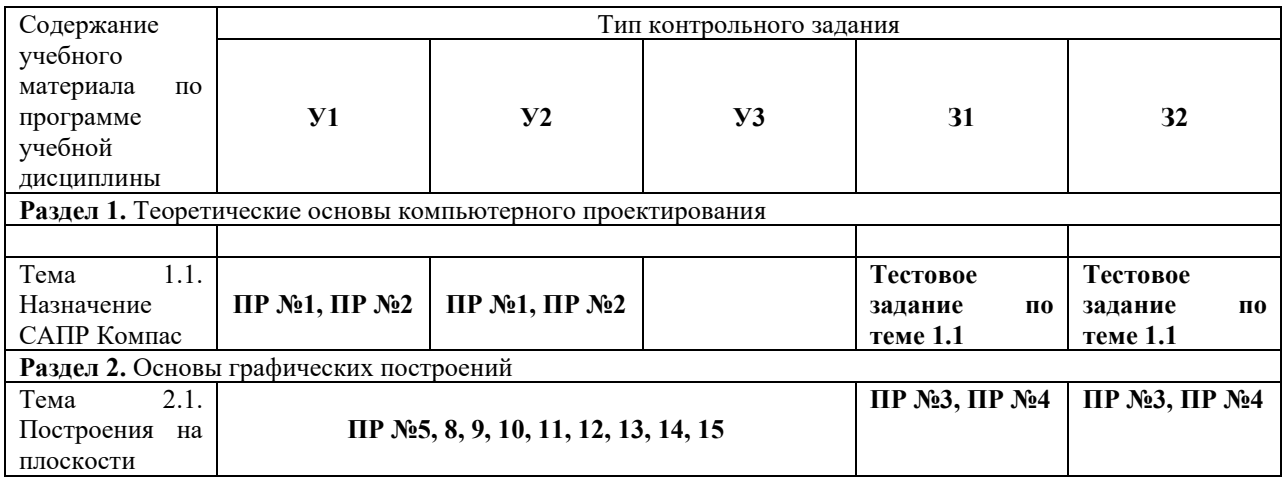

## **5. Распределение типов и количества контрольных заданий по элементам знаний и умений, контролируемых на промежуточной аттестации.**

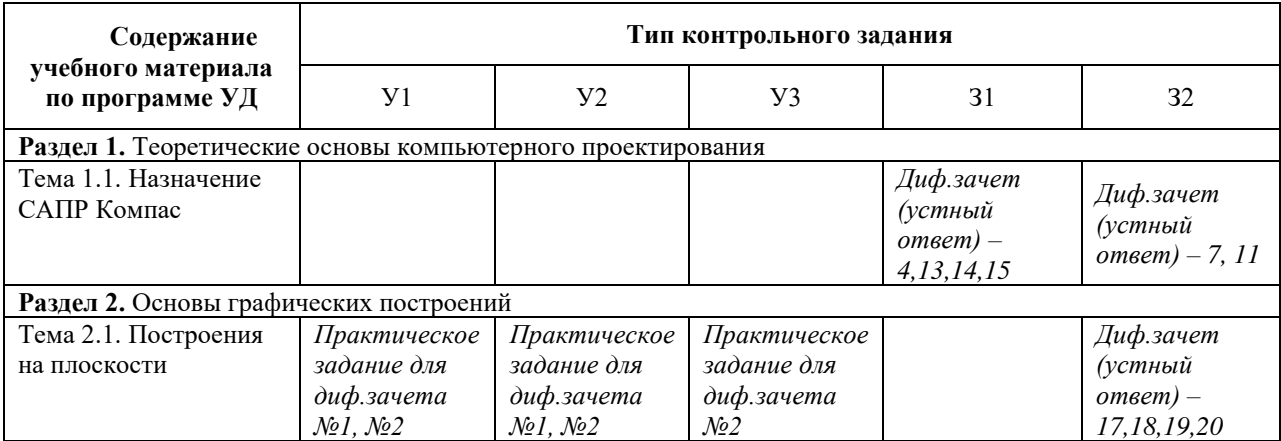

### **6. Структура контрольного задания**

### **6.1. Текущий контроль**

**6.1.1.** Тестовое задание по теме 1.1. Назначение САПР Компас

- 1. Чтобы построить первую точку отрезка по координатам нужно:
	- a) Нажать Alt +1 и вести значение первой точки
	- b) Нажать Таb
	- c) Нажать Enter
	- d) Нажать Shift
- 2. Ортогональный режим черчения устанавливается клавишей:
	- a) F5
	- b) F8
	- c) Enter
	- d) F3

3. Для завершения текущей команды ввода или редактирования нужно выполнить одно из следующих действий

- a) Нажать клавишу Esc
- b) Нажать кнопку Прервать команду на панели специального управления
- c) Нажать Таb
- d) Нажать Ctrl+Alt
- 4. Толщина и цвет линий на экране меняется набором команд:
	- a) Настройка / Настройка параметров системы
	- b) Графический редактор/Виды
	- c) Параметр листа/Формат
	- d) Вид/Настройка чертежа
- 5. Для удаления вспомогательных объектов нужно:
	- a) Выбрать команду Удалить / Вспомогательные кривые и точки
	- b) Выбрать команду Редактировать
	- c) Нажать клавишу <Delete>
	- d) Выбрать команду Удалить вид

#### 6. Для сдвига одного или нескольких выделенных объектов используются команды:

- a) Редактор/Сдвиг/Указанием
- b) Редактор /Сдвиг/По углу и расстоянию
- c) Редактор/Разрушить
- d) Редактор/Порядок
- 7. Чтобы закрыть окно Справочной системы КОМПАС нужно нажать?
	- a) кнопку Закрыть в строке заголовка окна.
	- b) комбинацию клавиш Ctrl+F4.
	- c) команду Файл/Закрыть.
	- d)  $Alt + 1$

#### 8. Изменить масштаб отображения модели детали можно с помощью команды:

- a) Увеличить масштаб (изображения) рамкой
- b) Приблизить/отдалить изображение
- c) Сдвинуть изображение
- 9. Выполнить копирование выделенных объектов можно с помощью команд:
	- a) Копия по сетке
	- b) Копия по окружности
	- c) Деформация сдвигом
	- d) Деформация поворотом
	- e) Копия по углу и расстоянию

#### 10 Компактная панель вызывается командой

- а) Вид/Панели инструментов
- b) Комбинация клавиш Ctrl+F4.
- с) Сервис/Менеджер документа
- d) Окно/Показать закладки

#### 11. Сдвинуть изображение в активном окне позволяет команда:

- а) Увеличить рамкой
- b) Обновить изображение
- с) Сдвинуть
- d) Деформация сдвигом
- 12. Для построения симметрии:
	- а) Редактор/Симметрия и указать ось симметрии
	- b) Нажать кнопку Прервать команду на панели специального управления
	- с) Инструменты/Симметрия
- 6.1.2. Время на выполнение: 20 минут
- 6.1.3. Перечень объектов контроля и оценки

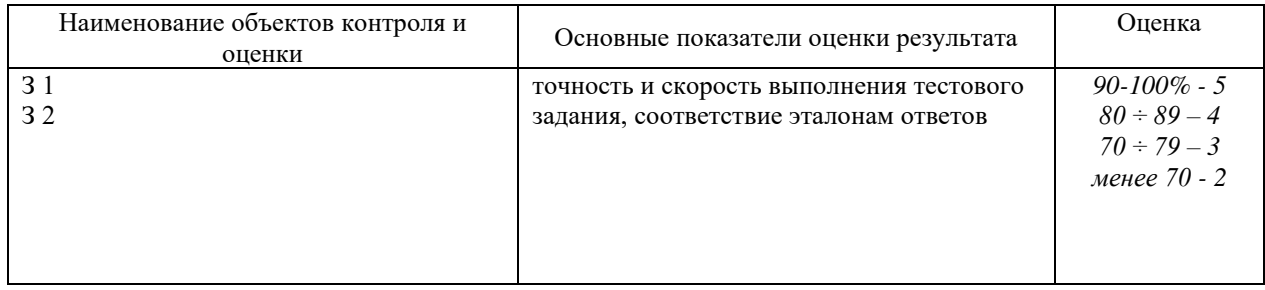

#### 6.2. Промежуточная аттестация

6.2.1. Задание для проведения дифференцированного зачета

Задание для дифференцированного зачета состоит из 2 теоретических вопросов и 2 практических заданий.

Теоретические вопросы

- 1. Назначение САПР Компас 3D LT.
- 2. Что включает в себя программная среда САПР Компас 3D?
- 3. Какие типы файлов можно создавать в программе Компас 3D?
- 4. Что такое ЕСКД? Для чего нужна ЕСКД?
- 5. Как запускается программа КОМПАС 3D LT V15.0?
- 6. Как можно получить текущую справочную информацию о программе КОМПАС 3D LT V15.0?
- 7. Какие документы можно создавать в Компас 3D LT V15.0?:
- 8. Количество локальных систем координат, допустимое в Компас 3D LT V15.0?
- 9. Что делать, если вы хотите узнать больше о командах или любом объекте системы KOMITAC-3D?
- 10. Где находится начало абсолютной системы координат фрагмента?
- 11. Укажите как можно задать параметры формата в программе Компас 3D?
- 12. Ориентация листа чертежа. Какой она бывает и как задается в программе Компас 3D?
- 13. Где помещают основную надпись на чертеже?
- 14. Какие основные сведения указывают в основной надписи производственного чертежа?
- 15. Какие основные сведения указывают в основной надписи учебного чертежа?
- 16. С помощью каких команд можно заполнить основную надпись чертежа?
- 17. Назовите параметры для ввода правильного многоугольника.
- 18. В чем разница между локальными и глобальными привязками?
- 19. Какие параметры имеет команда Скругление?
- 20. Назовите основные приемы редактирования чертежа

Практическое задание

1. Выполнить чертеж в САПР Компас по требованиям, предъявляемым к чертежам, указать размеры, сделать необходимые выноски, применить различные виды штриховок.

## Варианты заданий

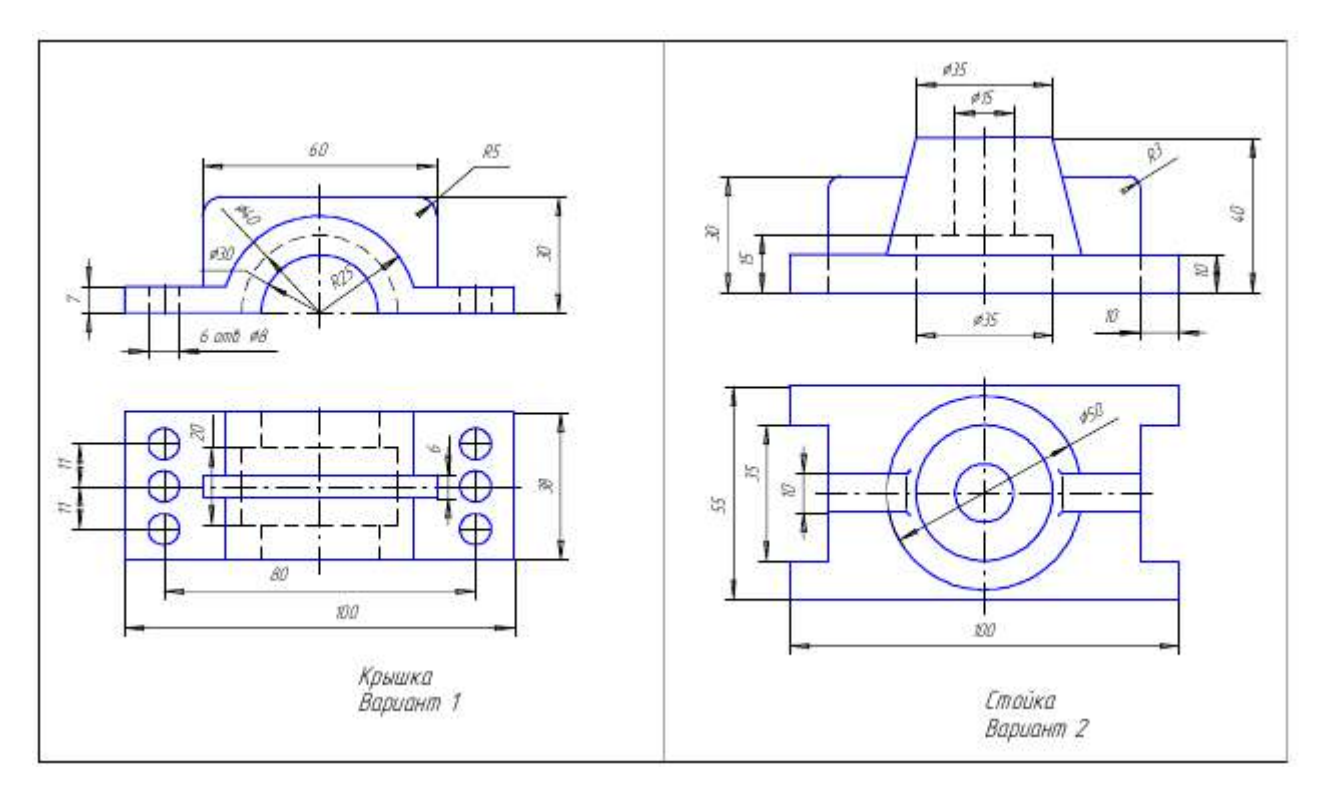

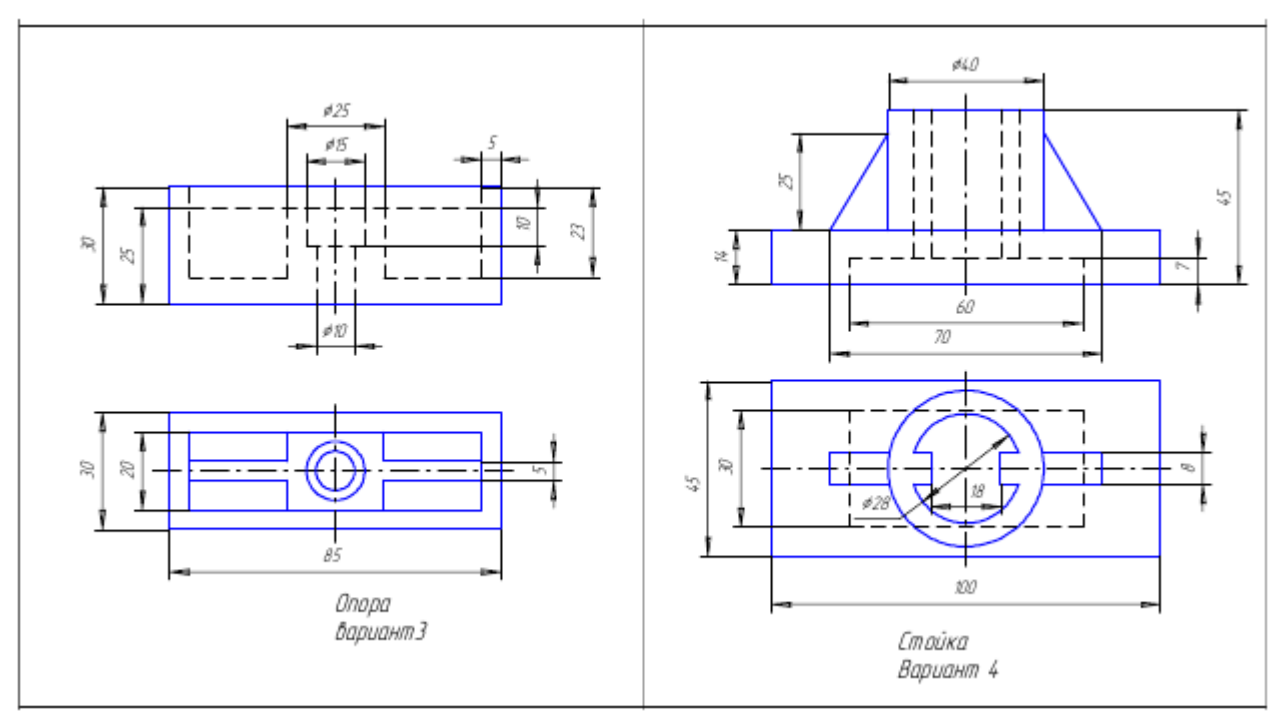

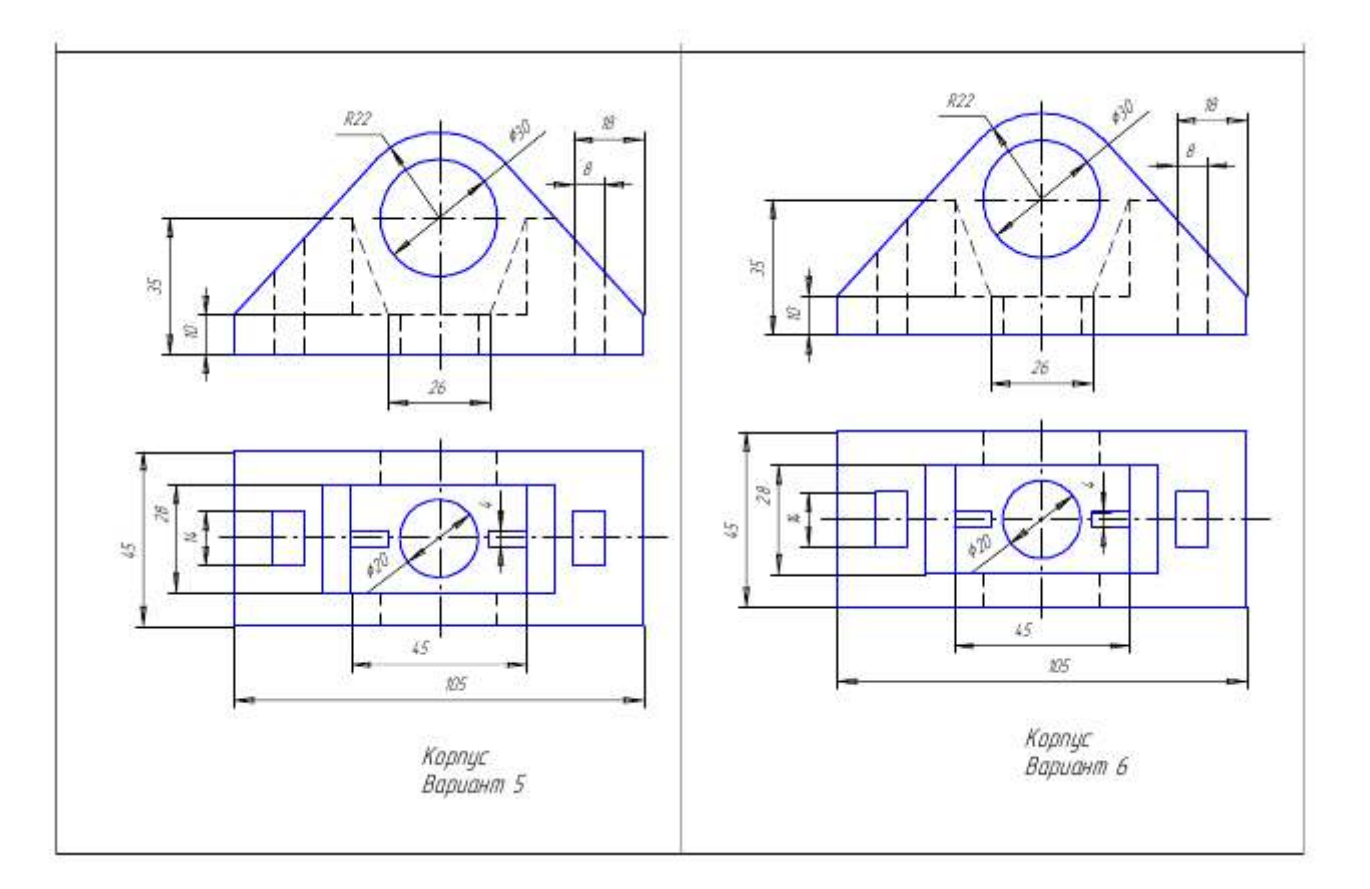

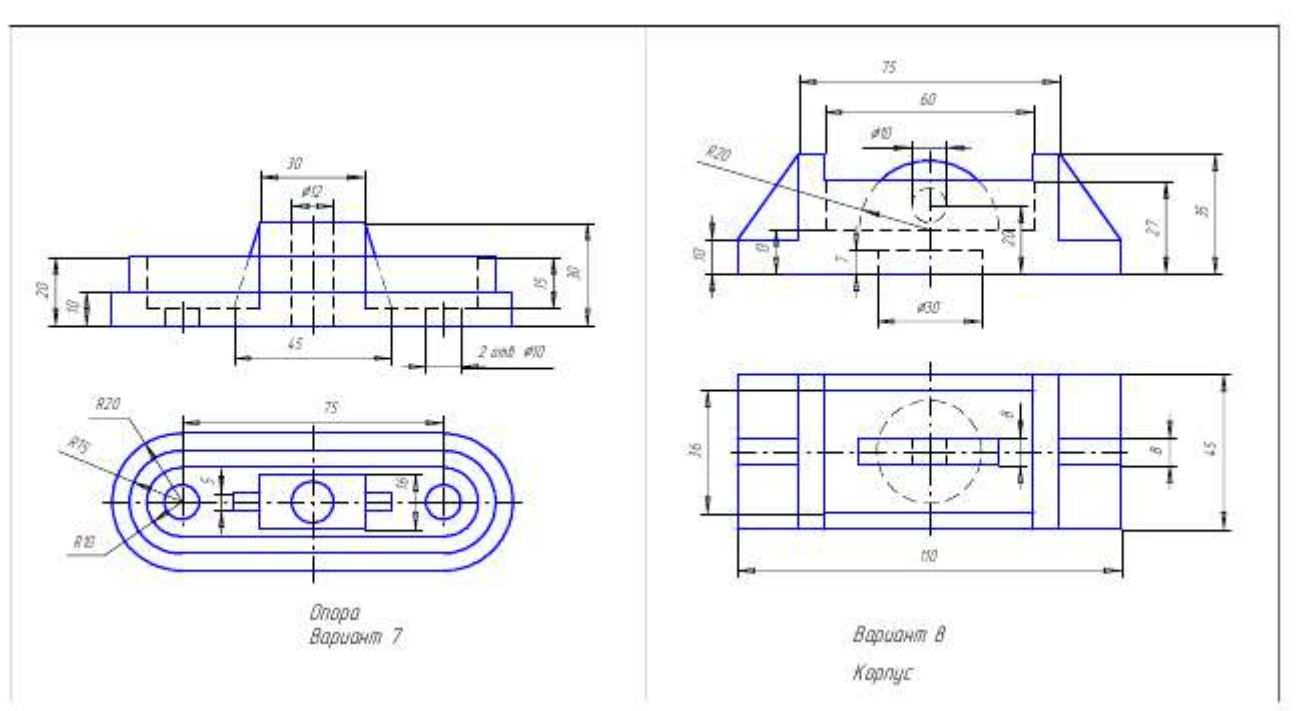

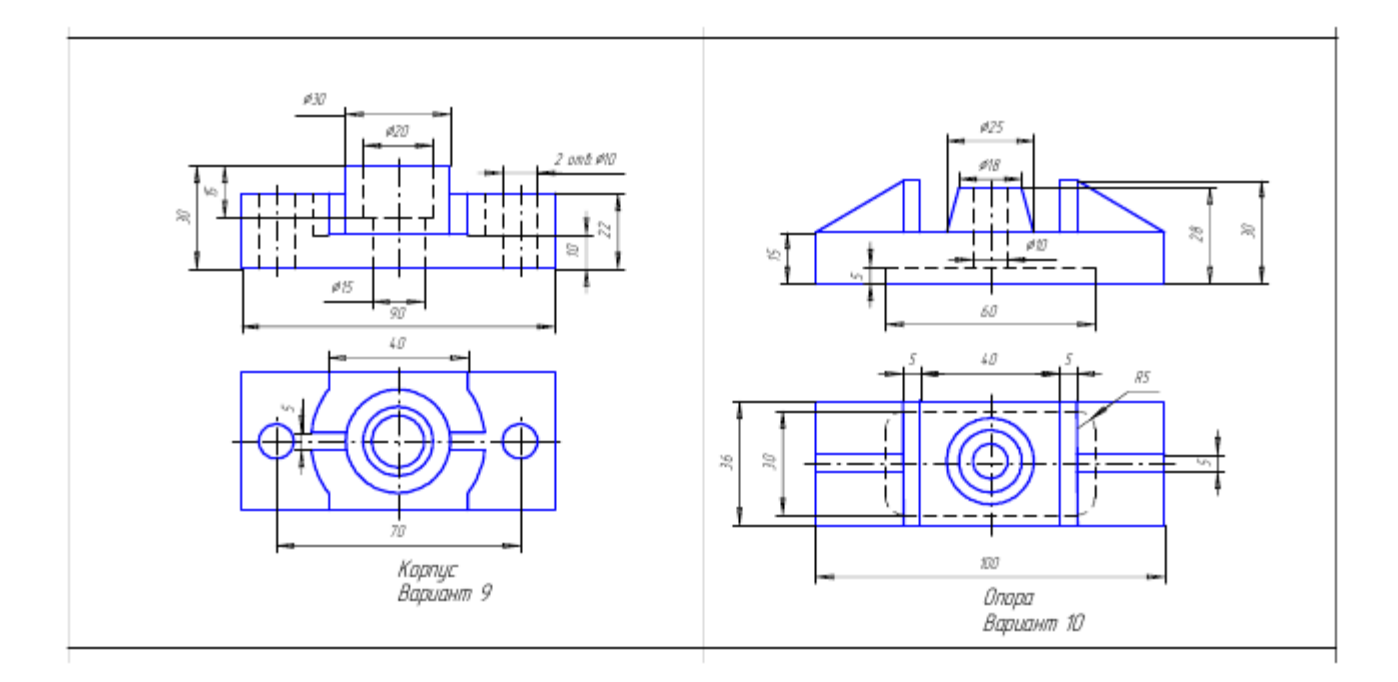

Задание 2. Выполнить чертеж в САПР Компас по требованиям, предъявляемым к чертежам, указать размеры, сделать необходимые выноски, заполнить основную надпись чертежа

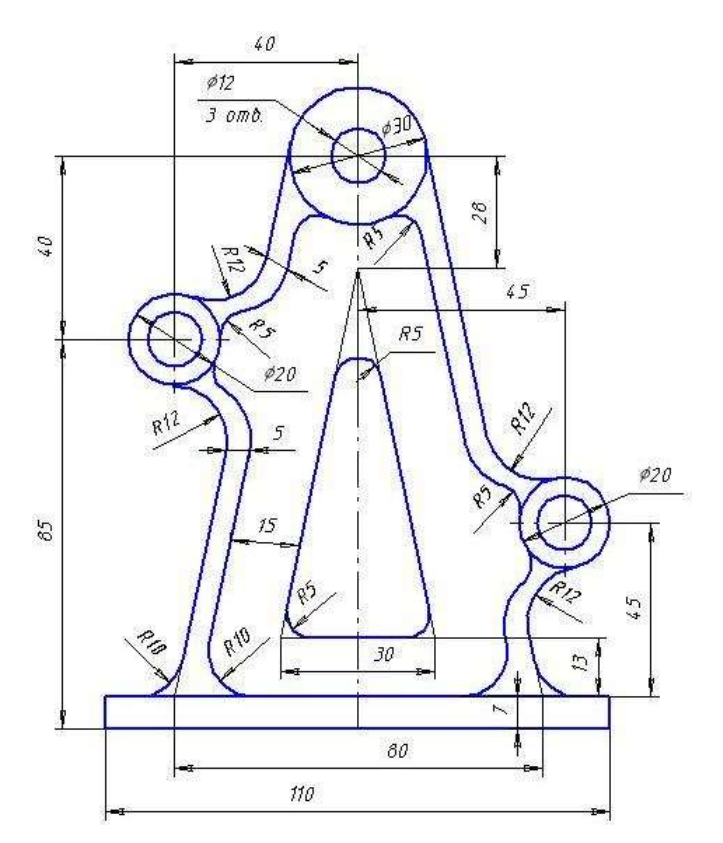

6.2.2. Критерии оценивания

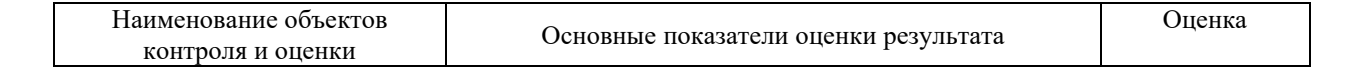

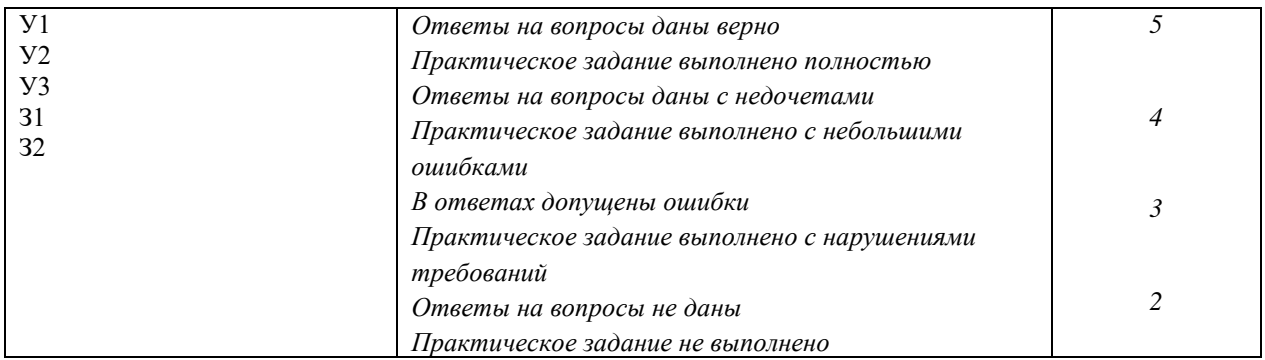

**6.**2.3. Перечень материалов, оборудования и информационных источников, используемых в промежуточной аттестации

1. Аверин В.Н. Компьютерная инженерная графика. Учебное пособие.

М.: «Академия», 2017

2. Кочетков Н.Н. Основы компьютерной графики. Компьютерное черчение на основе чертежно-графического редактора «Компас-график» для Windows(электронный вариант), Нижний Новгород, 2000

3. Кудрявцев Е.М. оформление дипломных проектов на компьютере.-М.: ДМК Пресс,2006

4. Справочная система Компас 3D.

5. Большаков В.П. Инженерная и компьютерная графика. Практикум.-СПб .: БХВ-Петербург,2005

6. Большаков В. П. Черчение, информатика, геометрия КОМПАС-ЗD для студентов и школьников. БХВ-Петербург ,2010

7. Руководство пользователя КОМПАС-ЗD. АО АСКОН, 2005

8. Методические материалы, размещенные на сайте «КОМПАС в

образовании».[Электронный ресурс]. – Форма доступа[http://kompas-edu.ru.](http://kompas-edu.ru/)

9. Сайт фирмы ACKOH.[Электронный ресурс]. – Форма доступа[http://www.ascon.ru](http://www.ascon.ru/)

10. Видеоуроки Компас 3D. [Электронный ресурс]. – Форма доступаvl[lhttp://www.teachvideo.ru/course/56](http://www.teachvideo.ru/course/56) 

11. Уроки Компас 3D. [Электронный ресурс]. – Форма доступа <http://mysapr.com/>